# Build Managers

Steven J Zeil

February 21, 2013

1

# **Contents**

**[1 Build Managers](#page-2-0) 3**

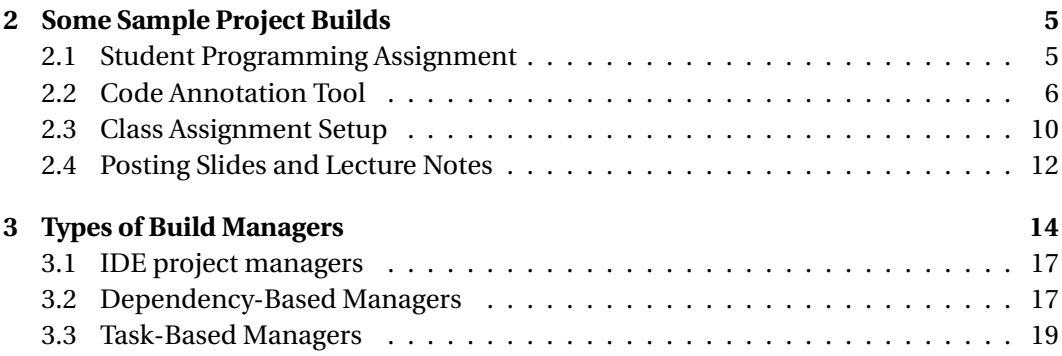

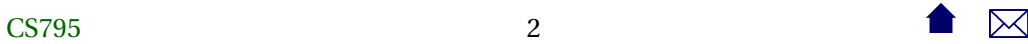

# <span id="page-2-0"></span>**1 Build Managers**

#### **Build Managers**

A *build manager* is a tool for scripting the automated steps required to produce a software artifact.

. . . . . . . . . . . . . . . . . . . . . . . . . . . . . . .

### **What Should a Build Manager Do?**

A good build manager should be

- easy to use
- easy to set up for a given project
- efficient in performing the build

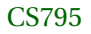

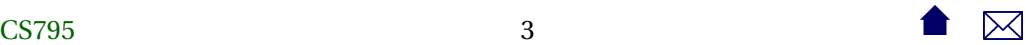

- **–** avoid redundant/unnecessary actions
- **–** detect and abort bad builds in progress
- incremental
	- **–** allow focused/partial builds
- flexible
	- **–** allow for a variety of build actions
	- **–** on a variety of platforms
- configurable
	- **–** permit the management of multiple artifact configurations

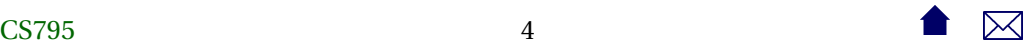

# <span id="page-4-0"></span>**2 Some Sample Project Builds**

#### **Some Sample Project Builds**

Here are some of the project builds I have had to automate in the opening weeks of this semester (Spring 2013).

. . . . . . . . . . . . . . . . . . . . . . . . . . . . . . .

# **2.1 Student Programming Assignment**

#### **Student Programming Assignment**

Set up to allow students to easily compile code for an assignment.

- Build each missing or out-of-date .o file by compiling a corresponding .cpp file.
	- **–** Record which .cpp files and .h files were used during the compilation so that

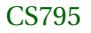

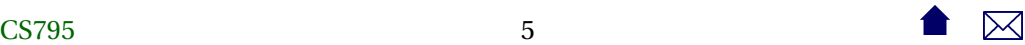

<span id="page-5-0"></span>future builds can determine what would future source code changes would make this .o file outdated.

• Link all .o files to produce an executable

**2.2 Code Annotation Tool**

### **Code Annotation Tool**

The code annotation tool is a program I use to convert  $C_{++}$  and Java code with optional markup comments like this

. . . . . . . . . . . . . . . . . . . . . . . . . . . . . . .

#include <iostream>

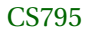

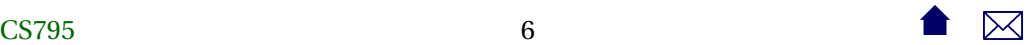

```
using namespace std; /**co1*/
int main (int argc, char** argv)
{
 // Let's be friendly
 cout << "Hello world!" << endl;
 /*+*/return 0;/*-*/
}
```

```
Code Annotation Tool Output
```
. . .into [this](https://secweb.cs.odu.edu/%7Ezeil/cs795SD/s13/Public/buildManagers/hello.cpp.html) or this:

#include <iostream>

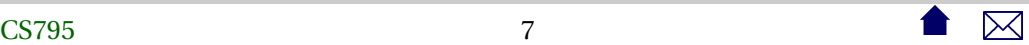

```
using namespace std; \mathbf 0int main (int argc, char** argv)
1
  // Let's be friendly
  cout << "Hello world!" << endl;
  return 0;
}
```
#### **Building the Code Annotation Tool**

The steps involved in building this tool are:

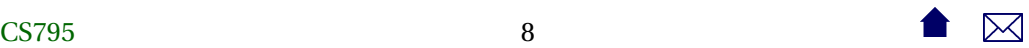

- 1. Run the program **jflex** on each file in src/main/jflex, generating a pair of .java files that get placed in src/main/java
- 2. Compile the Java files in src/main/java, placing the results in target/classes
- 3. Compile the Java files in src/test/java (using the target/classes compilation results, placing the results in target/test-classes.
- 4. Run the JUnit tests in target/test-classes.
- 5. If all tests pass, package the compiled classes in target/classes into a .jar file.

It's worth noting how many of the steps in this project build are *not* simply compile and link steps.

## <span id="page-9-0"></span>**2.3 Class Assignment Setup**

### **Class Assignment Setup**

In preparing to release a programming assignment to a class, the steps are

- 1. Setup:
	- (a) Copy all of the files that I will provide to students from a Public directory into a Work directory.
	- (b) Copy all of the files from my Solution directory into that Work directory
- 2. Build solution
	- (a) Compile any .cpp files in the Work directory
	- (b) Link the resulting .o files.

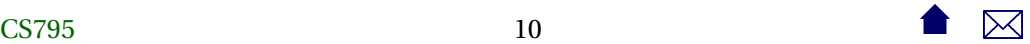

#### Build Managers

- 3. Run the executable produced in the last step on each test\*.dat in the Tests directory, capturing the output as a corresponding . out file.
- 4. Copy all source code from the Work directory into a winWork directory.
- 5. Use a cross-compiler to compile and link the .cpp files in winWork into a Windows executable
- 6. Install:
	- (a) Copy the two executables and the contents of the Public directory into a release area accessible to students.
	- (b) Set the permissions on the copied files so that they can be accessed.
	- (c) Copy any .html and graphics files for the assignment to the course website.

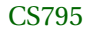

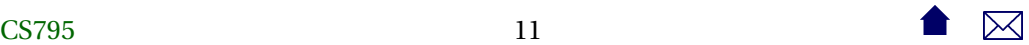

## <span id="page-11-0"></span>**2.4 Posting Slides and Lecture Notes**

### **Posting Slides and Lecture Notes**

The lectures notes for this course are prepared through a process:

- 1. Setup
	- (a) If the directory has a DocBook document and no corresponding TeX file, and if we are on a machine where **db2latex** is installed, run **db2latex** to create a TeX file.
	- (b) Convert all graphics to PNG or PDF:
		- i. For each desired document format, copy a corresponding template into this directory, substituting for various course properties (e.g., course name, website URL), saving this as a . It x file.

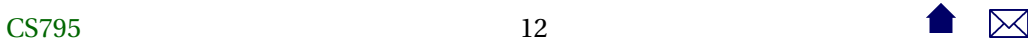

- ii. For each GIF file in the directory with no corresponding PNG file, run **convert** to produce a PNG.
- iii. For each FIG file in the directory with no corresponding EPS file, run **fig2dev** to produce an EPS.
- iv. For each Dia file in the directory with no corresponding EPS file, run **dia** to export as EPS.
- v. For each EPS file in the directory with no corresponding PDF file, run **epstopdf** to create a PDF.
- (c) Annotate source code:
	- i. For each C++ or Java file with no corresponding HTML file, use the code annotation toll to generate an HTML file.
	- ii. For each C++ or Java file with no corresponding TeX file, use the code annotation toll to generate an TeX file.

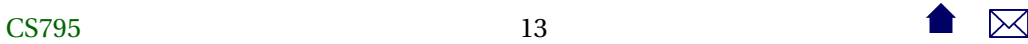

- <span id="page-13-0"></span>2. For each desired document format, run **latexmk** to produce a PDF for that format.
- 3. Deployment:
	- (a) Synchronize this directory with the corresponding directory of the website, or
	- (b) Prepare a zip file with the contents of this directory that can be uploaded to a remote webserver (e.g., Blackboard).

. . . . . . . . . . . . . . . . . . . . . . . . . . . . . . .

# **3 Types of Build Managers**

**Why Not Just Write a Script?**

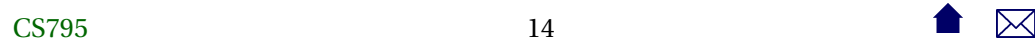

We could simply write a simple script to perform each of the steps in sequence...

. . . . . . . . . . . . . . . . . . . . . . . . . . . . . . .

# **Scripting**

But how does this fare according to our earlier build manager goals?

- easy to use? ✓
- easy to set up for a given project?  $\chi$
- efficient in performing the build?
	- **–** avoid redundant/unnecessary actions ✗
	- **–** detect and abort bad builds in progress *?*

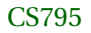

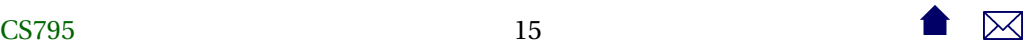

- incremental?
	- **–** allow focused/partial builds *?*
- flexible?
	- **–** allow for a variety of build actions ✗
	- **–** on a variety of platforms ✗
- configurable?
	- **–** permit the management of multiple artifact configurations *?*

## <span id="page-16-0"></span>**3.1 IDE project managers**

#### **IDE project managers**

Most IDEs come with a built-in project manager.

- typically limited to compoling and linking
- maybe some support for packaging

Compare to our [sample projects.](#page-4-0)

**3.2 Dependency-Based Managers**

**Dependency-Based Managers**

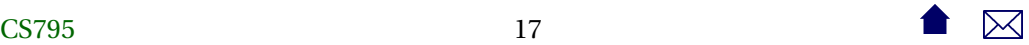

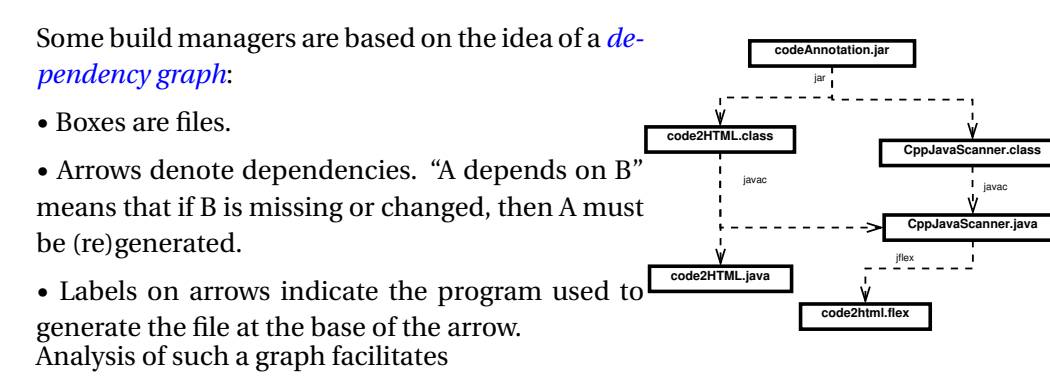

- efficiency easy to tell what needs to be rebuilt after a change
- incrementality can determine required build step for any file, not just the "final" one

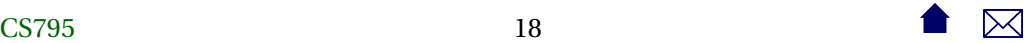

<span id="page-18-0"></span>**make** is the canonical example of a build manager of this type.

. . . . . . . . . . . . . . . . . . . . . . . . . . . . . . .

**3.3 Task-Based Managers**

**Task-Based Managers**

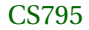

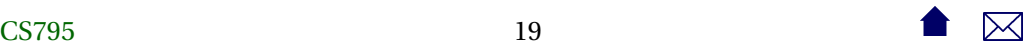

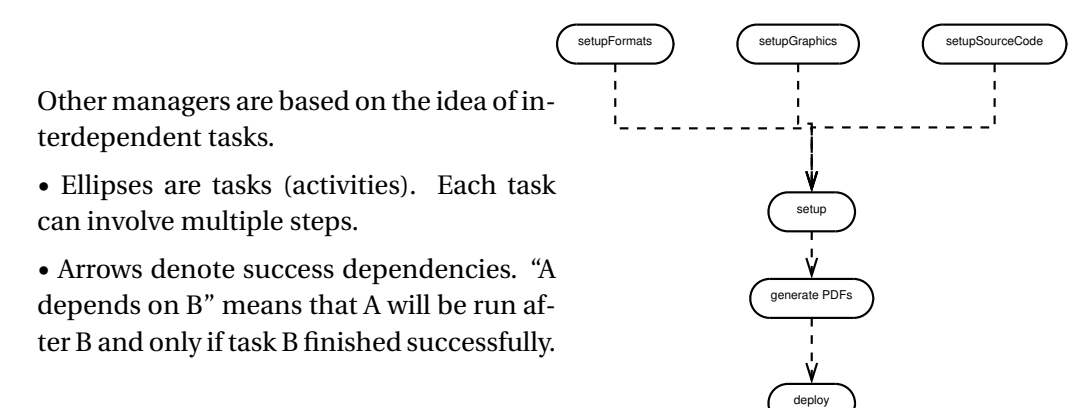

#### This approach facilitates

• easy to set up: usually less detailed than a full file-based dependency graph

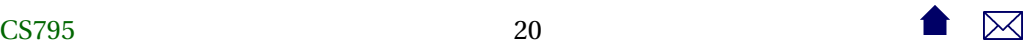

• incrementality - can request any intermediate step

**ant** is based on this approach.

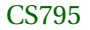

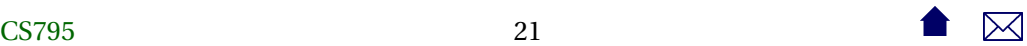